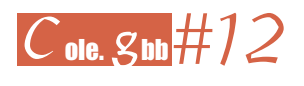

# **Por el espacio exterior… e interior (y 2)**

por

ANA ISABEL BLASCO NUÑO, CARMEN SOGUERO PAMPLONA Y RICARDO ALONSO LIARTE (CEIP Ricardo Mallén, Calamocha; Universidad de Zaragoza, Teruel; IES Salvador Victoria, Monreal del Campo)

En el artículo anterior de esta sección analizamos los motivos que nos muestran la necesidad de trabajar la geometría en Educación Infantil. Así mismo, presentamos una colección de aplicaciones para desarrollar los contenidos relativos a los invariantes topológicos y proyectivos. En esta segunda parte abordaremos los invariantes métricos.

Aunque estos últimos engloban a los dos primeros grupos, igual que los aspectos topológicos se pueden considerar también proyectivos, vamos a centrarnos en esta segunda parte en los aspectos considerados métricos, aún teniendo en cuenta que hay aplicaciones que trabajan simultáneamente varios tipos de invariantes. En concreto vamos a trabajar con figuras de una dimensión (líneas rectas y curvas), de dos dimensiones (figuras geométricas planas) y diseño de caminos mediante la medida de distancias.

Al igual que en la primera parte del artículo, todas las actividades que se detallan a continuación se encuentran en el libro de GeoGebra *Posiciones.*

#### **Líneas curvas y rectas**

Consideramos que el trabajo con elementos de una dimensión mejorará posteriormente la capacidad del alumnado de establecer relaciones entre elementos de figuras geométricas más complejas (de dos dimensiones) y de abstraer sus propiedades. Por ello, comenzamos con dos aplicaciones que manejan líneas.

En *Traza las almenas* nos encontramos una línea quebrada, formada por segmentos y parcialmente trazada. El alumnado solo tiene que completar el trazo que queda con líneas de puntos. Para ello, disponen de la herramienta LÁPIZ. Esta sencilla actividad nos puede dar mucho juego en el aula si proponemos la verbalización de los trazados, de modo que los niños que no están en la pizarra interactiva vayan indicando al que sí lo está, hacia dónde tiene que dirigir el trazo y cómo debe ser de largo. Un complemento interesante puede ser la reproducción del trazo de la pizarra en un papel con cuadrícula de forma individual, después de haberlo trabajado juntos en la pizarra interactiva.

 $E_{\rm ZA}$ 

 $\overline{\mathcal{C}}$ 

En la segunda actividad *En el parque infantil*, se mezclan líneas rectas y curvas en un entorno próximo a los niños de Educación Infantil: el parque de juegos. En esta etapa es muy importante relacionar los elementos geométricos con objetos cotidianos, ya que en los primeros niveles de aprendizaje de la geometría (nivel 0 de Van Hiele: Visualización) los niños perciben los objetos de forma global, sin diferenciar atributos ni propiedades que les permitan abstraer los elementos geométricos. Las líneas de algunos de los perfiles del dibujo del parque, pintadas en color rosa, se pueden sacar del mismo. Lo que propone la actividad es que los niños diferencien las líneas curvas de las rectas, asociándolas a un objeto conocido. Además, permite también trabajar los conceptos topológicos de *abierto* y *cerrado*

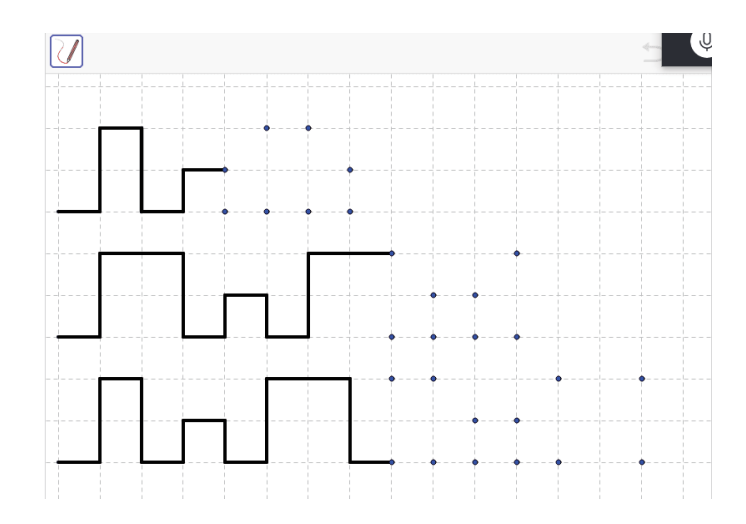

e incluso una primera noción de polígono a partir de las líneas cerradas rectas. La aplicación permite trabajar solo con uno de estos aspectos o con los dos, manejando las casillas de verificación que aparecen en la parte de abajo.

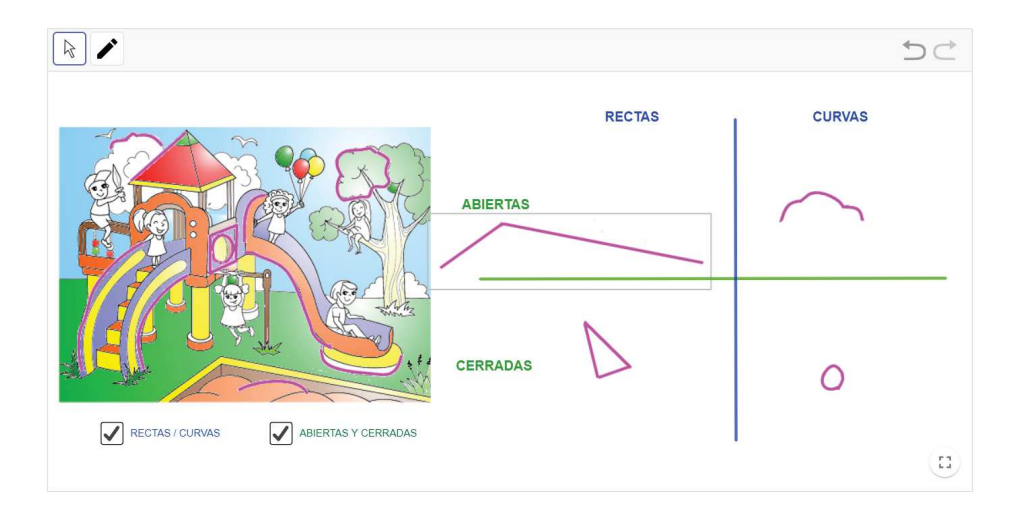

### **Diseñar caminos**

Las actividades de seguimiento y/o diseño de caminos tratan muchos aspectos proyectivos, puesto que implican la orientación en el plano y los conceptos de posiciones relativas. Sin embargo, en el momento que se contabiliza la longitud de los desplazamientos, estamos introduciendo un componente métrico.

En la colección de *applets* que estamos presentando consideraremos dos tipos de actividades: aquellas en las que los alumnos tienen que diseñar libremente un camino, y aquellas en las que este les viene dado por unas instrucciones codificadas. Consideramos que estas últimas son más complejas puesto que deben conocer y manejar el código establecido, lo que nos lleva en algunos casos a un primer acercamiento a los sistemas de coordenadas.

En el primer grupo hemos seleccionado dos aplicaciones. La primera, *Astronauta a la nave* es muy abierta, lo que permite al profesor diseñar diversas actividades con ella. El *applet* nos propone una trama cuadrada formada por planetas, un astronauta y una nave. La idea es que los niños diseñen un camino para que el astronauta llegue a su nave sorteando los planetas. La nave se puede cambiar de sitio y también se puede activar un rastro que deja dibujado el camino seguido por el astronauta. Las posibilidades de aplicación en el aula son múltiples: desde el diseño libre de los caminos hasta la elaboración de instrucciones verbales por parte de los niños que no están en la pizarra, o la descripción verbal del camino dibujado. También se pueden poner limitaciones a los diseños, como «Tiene que pasar por lo menos por cinco planetas» o «Hay que dibujar el camino más corto», o plantear cuestiones del tipo «¿Qué camino es más largo, el que ha dibujado Fulanito o el de Menganito?». Así mismo, puede resultar muy interesante la impresión en papel de la trama para que los niños reproduzcan gráficamente de manera individual los caminos seguidos en la pizarra interactiva de forma grupal.

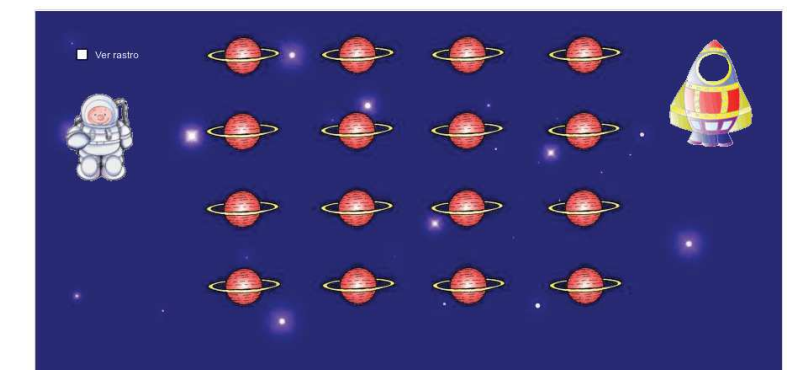

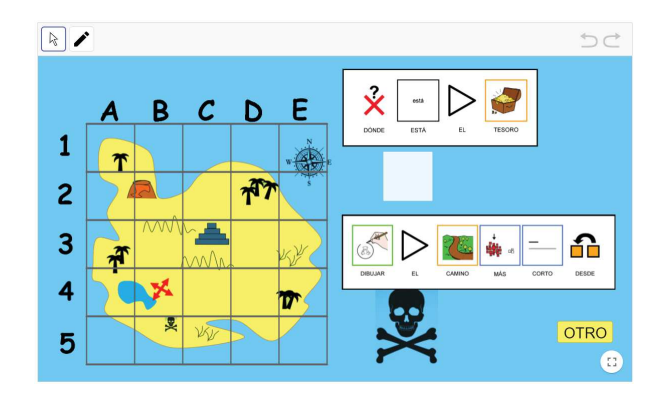

La segunda aplicación es *Búsqueda del tesoro*. En ella encontramos una cuadrícula 5 × 5 en cuyo interior se encuentra una isla con varios elementos que servirán de referencias, y una cruz roja que indica la posición de un tesoro. La actividad consiste en que los alumnos, con la herramienta LÁPIZ, tracen el camino más corto para ir desde determinado punto, al tesoro. Ese punto viene determinado aleatoriamente por un dibujo situado fuera del mapa, igual a uno de los elementos de referencia en el mismo. Además, la cuadrícula cuenta con números y letras que permiten codificar las posiciones dentro de la misma, lo que permite localizar verbalmente el tesoro u otros elementos.

## **Ejecutar caminos**

En este segundo grupo de actividades con caminos, partiremos de unas instrucciones con las cuales los alumnos deben reproducir el camino. En este grupo contamos con *Coloca los vegetales* y *Coloca los vegetales 2*. Es una pareja de *applets* que proponen la colocación de un conjunto de vegetales sobre la tierra de un huerto. Se juega con dos elementos: el vegetal y la posición. El vegetal, en la primera aplicación, se debe elegir atendiendo a la forma y el color que se indican en la propia aplicación. Para simplificar la actividad se puede trabajar solo con la forma o solo con el color. En la segunda aplicación se indica el vegetal a colocar por su nombre en el idioma que se seleccione entre castellano, francés e inglés. En cuanto a la posición, viene determinada por unas instrucciones consistentes en flechas (que indican dirección y sentido del movimiento) y números, que cuantifican la distancia que hay que recorrer. Al llevar al aula estos *applets*, la comunicación verbal entre los alumnos que se encuentran en la pizarra interactiva y los que están en los pupitres puede ser una fuente de aprendizaje si el maestro guía adecuadamente las cuestiones.

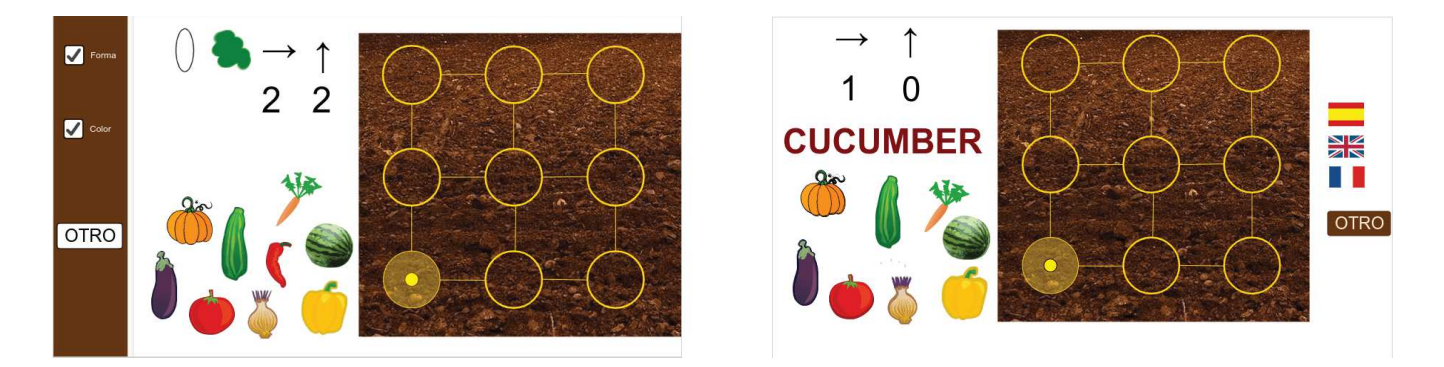

En este mismo grupo de trazado de caminos a partir de instrucciones tenemos también la aplicación *El plano*  $de la ciudad.$  En ella aparece una trama  $4 \times 4$  cuyos nudos son edificios reconocibles de una ciudad (biblioteca, parque, cine, colegio, supermercado...) y los espacios entre ellos simulan calles. También hay una niña y un niño que los alumnos pueden mover por dichas calles. Esto permite trabajar a dos alumnos a la vez en la pizarra interactiva. El rastro de su camino se puede visualizar o no, marcando la casilla de verificación situada al lado de cada punto.

 $E_{\mathcal{G}}$ 

La aplicación en el aula se puede enfocar de dos modos distintos. Una manera de trabajar es mostrar las rutas que propone la aplicación pinchando en las casillas correspondientes, y que el alumnado las reproduzca sobre el plano para ver a qué edificio conducen. Se proponen dos rutas, una con cada personaje. Finalmente, si se ha activado el trazo al hacer el recorrido, se les puede pedir que comparen la longitud de ambos indicando qué personaje ha realizado el más largo. La otra posibilidad es mantener ocultas las rutas y proponer al alumnado un punto de inicio y otro de llegada y pedirles que tracen el camino con las restricciones oportunas. Por ejemplo: «El niño tiene que ir desde la biblioteca hasta la peluquería, pasando por

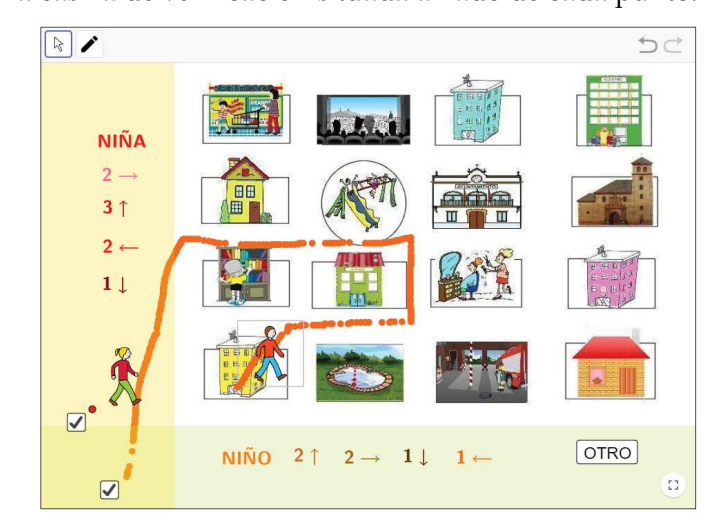

el supermercado». E incluso invitar a que los alumnos sean los que propongan las restricciones. Si el camino se hace con el trazo activado quedará dibujado, con lo que después se puede proponer que entre todos hagan una descripción del mismo. Y si se emplean los dos personajes, se pueden comparar los trazados como se ha indicado para la modalidad anterior. Al igual que se ha comentado con *Astronauta a la nave*, se puede proporcionar una copia del plano de la ciudad en papel para trabajar la reproducción gráfica de los trazados de forma individual.

#### **Formas**

Hay muchos *applets* de GeoGebra que trabajan con formas geométricas, curvas y poligonales dentro y fuera de MatemaTICinfantil. Para esta recopilación hemos seleccionado algunas de ellas.

La primera que aparece en el libro es *Agrupa las estrellas*. Es una sencilla aplicación que propone clasificar en dos grupos una colección de estrellas por su forma. Realmente, el criterio es el número de lados (5 y 6), pero si no se hace el recuento, una simple inspección visual permite diferenciar un tipo del otro. Los niños deben arrastrar las estrellas al *contenedor* cuya forma coincide con la suya. Posteriormente, con la herramienta LÁPIZ, escribirán el total de estrellas que hay en el recuadro de debajo.

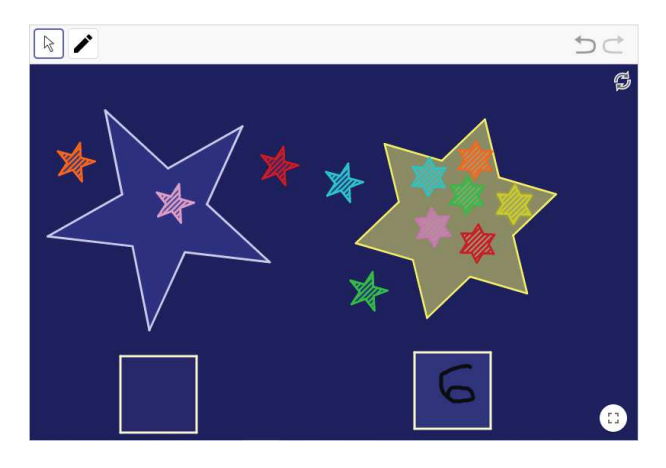

A continuación tenemos *Señales de tráfico*, una colección de tres aplicaciones que trabajan las formas geométricas básicas (triángulo, cuadrado y círculo) a partir de las señales de tráfico. Estas son los objetos reales que vinculan la abstracción geométrica al mundo real próximo al alumnado. En la primera se propone la visualización de un divertido vídeo protagonizado por dibujos de señales de tráfico, que luego aparecen en alguna de las aplicaciones. Después de verlo, los niños deben reconocer las formas geométricas básicas en diversas fotografías de señales reales, arrastrando a un recuadro el dibujo correspondiente entre los que salían en el vídeo. La segunda aplicación, consiste en realizar una clasificación de fotografías reales de señales por su forma geométrica, pero esta se muestra más abstracta, sin emplear los dibujos amables del vídeo. Y en la tercera, los niños deben emplear el lenguaje escrito para indicar la forma geométrica. Además, en este *applet* están disponibles las herramientas para dibujar polígonos y círculos, para que los niños, bien con ellas, bien a mano, hagan su propia representación de las formas.

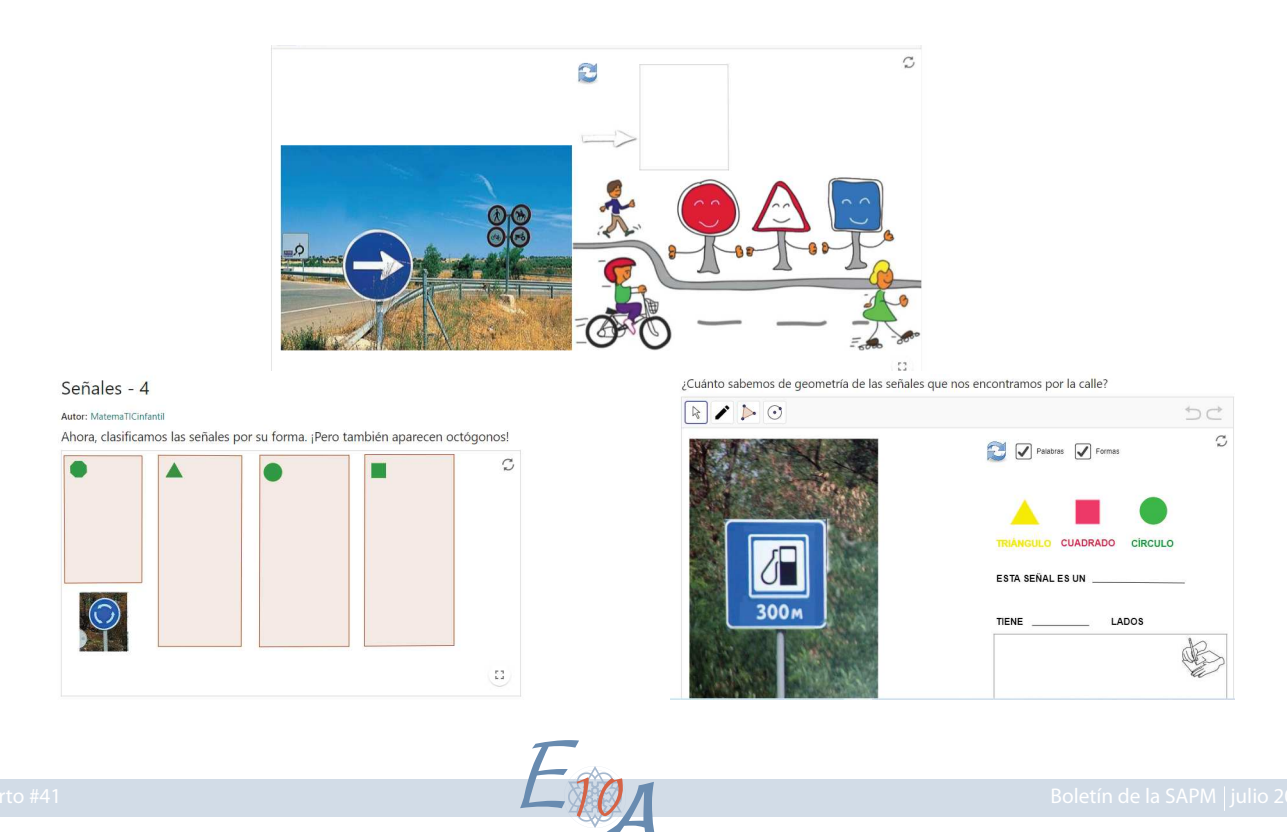

 $\overline{\mathcal{O}}$ 

La última aplicación que trabaja con formas es *Encaja las estrellas*. Aunque utiliza el mismo patrón que *Agrupa las estrellas*, su dificultad es mayor, ya que introduce dos elementos nuevos: el tamaño y la posición. Para que la estrella pequeña encaje en la grande, además de reconocer la forma, los niños deben cambiar el tamaño de la estrella pequeña, trasladarla y girarla. Para ello, deben utilizar el punto situado en uno de sus vértices.

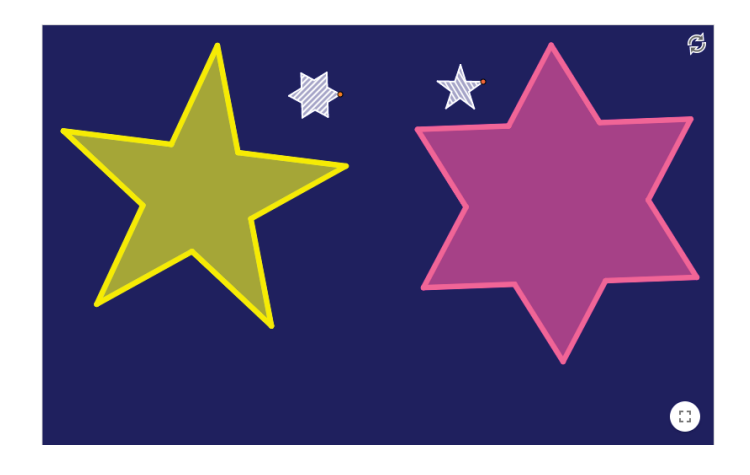

# **Medida**

Por último, proponemos una actividad que implica claramente la utilización de unidades arbitrarias para realizar medidas de longitud. Se trata de *¿Cómo llegar a...?* y se basa en el mismo plano de la ciudad que la actividad citada más arriba. En esta ocasión, cada vez que se pulsa el botón OTRO aparece rodeado un edificio. Es el punto de llegada. Partiendo de donde los niños o el profesor decidan, deben colocar las barras necesarias, dando al final una medida de la distancia recorrida, como número de barras, que pueden escribir con la herramienta LÁPIZ disponible.

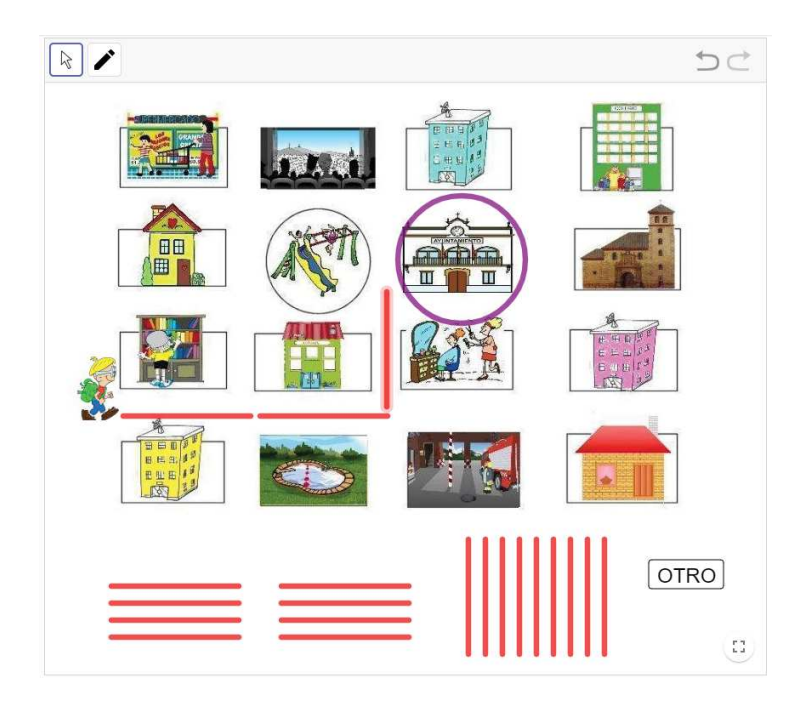

Con esta segunda parte completamos la colección de recursos propuestos para el desarrollo de contenidos geométricos en los primeros años de escolarización. Una adecuada introducción de aspectos como orientación, espacio y medida resulta de gran importancia para que el alumnado construya, en el futuro, su propio conocimiento geométrico.

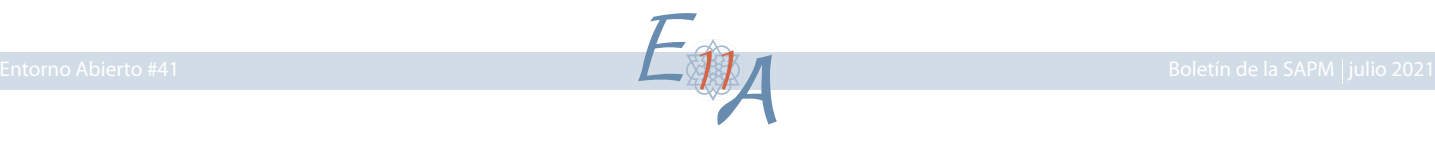